# **ex Artikel-Umbruch**

**Redaktionelle Artikel (im XML-Format) aus einer Filesystem-Struktur im QuarkXPress als Liste darstellen und per drag&drop umbrechen**

Artikel werden über ein Datenbank-gestütztes System erfasst und mit Metadaten wie Publikation, Ausgabe, Ressort (4 stufig), Spaltigkeit erfasst und automatisch formatiert. Dabei werden dann weitere Metadaten wie Textmenge, Anzahl der Bilder etc. ermittelt.

Alle Artikel werden dann automatisch in eine Dateisystemstruktur (Jahr:Ausgabe:Publikation) im XML-Format exportiert. In der Umbruchpalette werden dann alle Artikel der ausgewählten Publikation mit ihren Metadaten dargestellt und können nun einzeln oder zusammen per drag&drop auf die Produktionsseiten gestellt werden:

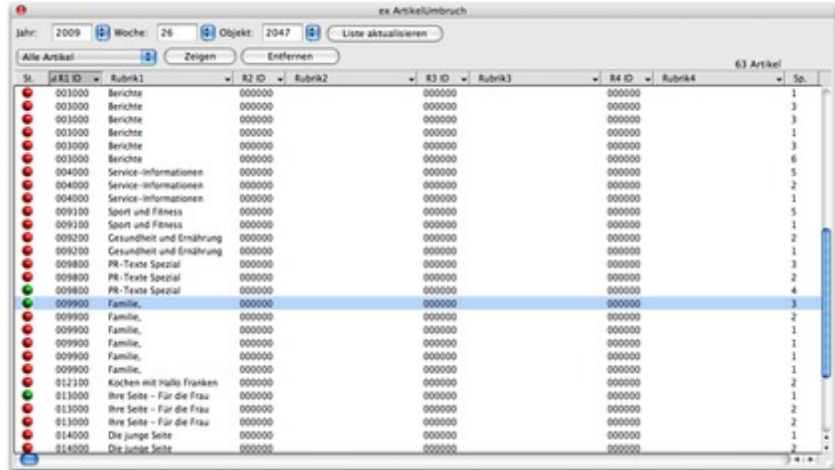

Dabei wird automatisch für jeden Artikel ein Rahmen in der richtigen Breite für die Überschrift und ein zweiter verketteter Rahmen für den Lauftext angelegt. [Anschließend](http://www.codesco.com/index.php?eID=tx_cms_showpic&file=fileadmin%2Fbilder_grafiken%2FScreenshots%2Fex_artikelumbruch_liste_DE.jpg&md5=5cdd5a06225aa979dc90c24b39f6e23e041dc08b¶meters[0]=YTo0OntzOjU6IndpZHRoIjtzOjQ6IjgwMG0iO3M6NjoiaGVpZ2h0IjtzOjQ6IjYw¶meters[1]=MG0iO3M6NzoiYm9keVRhZyI7czo0MToiPGJvZHkgc3R5bGU9Im1hcmdpbjowOyBi¶meters[2]=YWNrZ3JvdW5kOiNmZmY7Ij4iO3M6NDoid3JhcCI7czozNzoiPGEgaHJlZj0iamF2¶meters[3]=YXNjcmlwdDpjbG9zZSgpOyI%2BIHwgPC9hPiI7fQ%3D%3D) wird der Inhalt des Artikel in dem erweiterten QuarkXPress-Markenformat der ex Directory XTension aus der XML-Datei in diese Rahmen importiert und die Artikelhöhe an die Textmenge angepasst. Da in diesem Format auch Bilder (einschl. der Bildunterschrift) als verankerte Bildrahmen mit erzeugt werden, ist der Artikel anschl. fertig auf der Seite. Bei Bedarf kann hier [n](http://www.codesco.com/de/ex-directory.html)och manuell eingegriffen werden. Sobald der Artikekl auf der Seite ist, f[ärbt](http://www.codesco.com/de/ex-directory.html) [sich](http://www.codesco.com/de/ex-directory.html) das [Icon](http://www.codesco.com/de/ex-directory.html) in der Status-Spalte grün, so daß kein Artikel vergessen werden kann (und damit im prinzip auch der Anstrich bzw. die Produktionskontrolle) erledigt ist.

In den allgemeinen Voreinstellungen kann die Verbindung in das Dateisystem konfiguriert und weitere Parameter gesetzt werden:

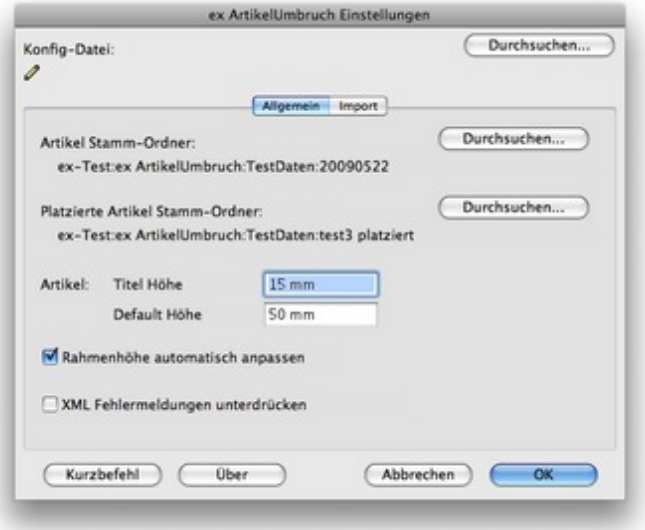

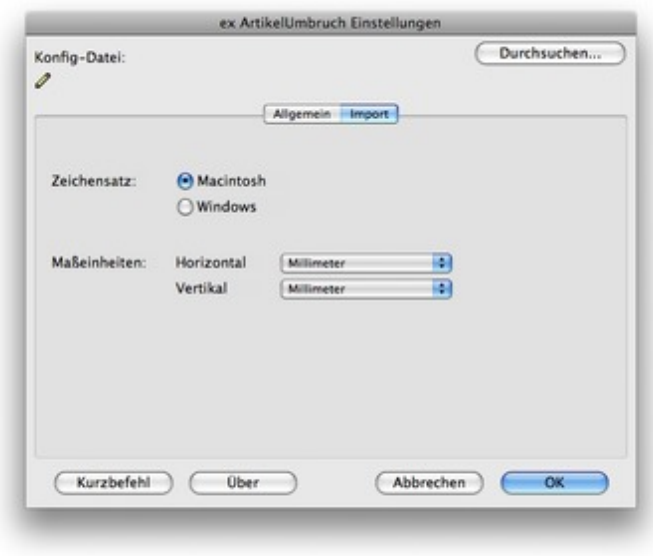

### *[Kategorie](http://www.codesco.com/index.php?eID=tx_cms_showpic&file=fileadmin%2Fbilder_grafiken%2FScreenshots%2Fex_artikelumbruch_einstellungen_import_DE.jpg&md5=b6577bb69dcdeb9d592ffe222f7cebcc85d33ba9¶meters[0]=YTo0OntzOjU6IndpZHRoIjtzOjQ6IjgwMG0iO3M6NjoiaGVpZ2h0IjtzOjQ6IjYw¶meters[1]=MG0iO3M6NzoiYm9keVRhZyI7czo0MToiPGJvZHkgc3R5bGU9Im1hcmdpbjowOyBi¶meters[2]=YWNrZ3JvdW5kOiNmZmY7Ij4iO3M6NDoid3JhcCI7czozNzoiPGEgaHJlZj0iamF2¶meters[3]=YXNjcmlwdDpjbG9zZSgpOyI%2BIHwgPC9hPiI7fQ%3D%3D)*

XTension

#### *Thema*

Database Publishing

#### *Verwandte Produkte*

ex Directory

#### *Hersteller*

CoDesCo

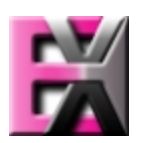

*ex Artikel-Umbruch*

*1.0* **Betrie[bssystem](http://www.codesco.com/index.php?eID=tx_cms_showpic&file=uploads%2Ftx_saltproductdb%2Fextended_technologies_logo_a8d7e8.jpg&md5=9659891834659c06974856e75632057297163b3e¶meters[0]=YToyOntzOjc6ImJvZHlUYWciO3M6NTM6Ijxib2R5IHN0eWxlPSJtYXJnaW46IDBw¶meters[1]=eDsgYmFja2dyb3VuZC1jb2xvcjogI0ZGRkZGRiI%2BIjtzOjQ6IndyYXAiO3M6Mzc6¶meters[2]=IjxhIGhyZWY9ImphdmFzY3JpcHQ6Y2xvc2UoKTsiPiB8IDwvYT4iO30%3D) Mac OS:** X 10.5, X 10.4 **Software XPress:** 6.5x **Sprache** Deutsch, Englisch

### **Produktvariante**

Vollversion, Demoversion (verfügbar auf Anfrage)

## **Lieferform**

digital

**Status** Produkt verfügbar http://www.codesco.de/de/type/ex-artikel-umbruch.html?filename=ex+Artikel-Umbruch.pdf